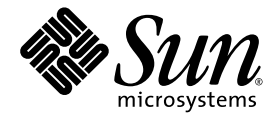

## Sun Fire*™* E2900/V1280 시스템 PCI+ 제품 안내서

Sun Microsystems, Inc. www.sun.com

문서 번호 819-4749-10 2005 년 11 월 개정판 A

본 안내서에 대한 의견은 http://www.sun.com/hwdocs/feedback으로 보내 주십시오.

Copyright 2005 Sun Microsystems, Inc., 4150 Network Circle, Santa Clara, California 95054, U.S.A. 모든 권리는 저작권자의 소유입니다 .

Sun Microsystems, Inc.는 본 설명서에서 사용하는 기술과 관련한 지적 재산권을 보유합니다. 특히 이러한 지적 재산권에는 http://www.sun.com에 나열된 하나 이상의 미국 특허 및 추가 특허 또는 미국 및 기타 국가에서 특허 출원중인 응용프로그램이 포함될 수 있습니 다.

본 제품 또는 설명서는 사용, 복사, 배포 및 역컴파일을 제한하는 라이센스 하에서 배포됩니다. 본 제품 또는 설명서의 어떠한 부분도 Sun 및 해당<br>사용권자의 사전 서면 승인 없이는 형식이나 수단에 상관없이 재생이 불가능합니다.

글꼴 기술을 포함한 타사 소프트웨어는 저작권이 등록되어 있으며 Sun 공급업체로부터 라이센스를 취득한 것입니다.

본 제품의 일부는 Berkeley BSD 시스템일 수 있으며 University of California로부터 라이센스를 취득했습니다. UNIX는 X/Open Company, Ltd.<br>를 통해 독점 라이센스를 취득한 미국 및 기타 국가의 등록 상표입니다.

Sun, Sun Microsystems, Sun 로고, Java, AnswerBook2, docs.sun.com, Sun Fire 및 Solaris는 미국 및 기타 국가에서 Sun Microsystems, Inc.의 상 표 또는 등록 상표입니다.

모든 SPARC 상표는 라이센스 하에 사용되며 미국 및 기타 국가에서 SPARC International, Inc.의 상표 또는 등록 상표입니다. SPARC 상표가 부착 된 제품은 Sun Microsystems, Inc.가 개발한 아키텍처를 기반으로 합니다.

OPEN LOOK 및 Sun™ Graphical User Interface는 Sun Microsystems, Inc.가 해당 사용자 및 라이센스 소유자를 위해 개발했습니다. Sun은 컴퓨<br>터 업계에서 시각적 또는 그래픽 사용자 인터페이스 개념을 연구하고 개발하는 데 있어 Xerox의 선구자적 업적을 인정합니다. Sun은 Xerox<br>Graphical User Interface에 대한 Xerox의

U.S. 정부 권한 —상용. 정부 사용자는 Sun Microsystems, Inc. 표준 사용권 계약과 FAR의 해당 규정 및 추가 사항의 적용을 받습니다. 본 설명서는 " 있는 그대로 " 제공되며 상업성 , 특정 목적에 대한 적합성 또는 비침해성에 대한 모든 묵시적 보증을 포함하여 모든 명시적 또는 묵시적 조<br>건 , 표현 및 보증에 대해 어떠한 책임도 지지 않습니다 . 이러한 보증 부인은 법적으로 허용된 범위 내에서만 적용됩니다 .

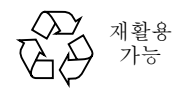

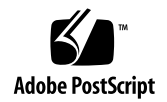

## PCI+ 제품 안내서

주 **–** 적절한 운영을 위해 PCI+에 대한 지원을 추가하는 I/O 어셈블리가 시스템에 설치 되면 Solaris 운영 체제를 재설치해야 합니다. Solaris 9 OS 용으로 Solaris 9 9/05 이상 의 버전을 이용하여 재설치하며 Solaris 10 OS 용으로는 Solaris 10 3/05 HW1 이상의 버전을 사용합니다.

다음 제품 안내서는 Sun Fire E2900/V1280 시스템을 PCI+ I/O 어셈블리(IB\_SSC 어셈 블리)로 업그레이드할 때 복제된 MAC주소 수정 방법에 대한 상세 절차를 제공합니다.

PCI+ 지원으로 업그레이드된 Sun Fre E2900/V1280 시스템의 경우, 사용자가 IP 다중 경로를 실행하려 하고 EEPROM 변수(true로 설정된 local-mac-address?)를 가지고 있으 면, 현재의 **OpenBootô PROM** 버전은 동일한 Mac 주소를 모든 통합 이더넷 인터페이 스에 할당합니다.

복제 MAC 주소를 수정하려면, OpenBoot PROM 명령이 생성되어야 하며 시스템이 부팅될 때마다 ok프롬프트에서 실행되어야 합니다.

본 절차는 ok 프롬프트에서 다음을 입력하여 수행됩니다.

코드 예 **1** add-local-mac 명령 추가

```
ok : add-local-mac
" /ssm@0,0/pci@18,700000/network@1" begin-select-dev
" local-mac-address" delete-property
mac-address encode-bytes " local-mac-address" property
end-select-dev
" /ssm@0,0/pci@18,700000/network@1" begin-select-dev
" local-mac-address" delete-property
mac-address over 5 ca+ dup c@ 1 + swap c!
encode-bytes " local-mac-address" property
end-select-dev
mac-address over 5 ca+ dup c@ 1 + swap c!
;
```
코드 예제 **1**에서 표시된 바와 같이 텍스트를 입력하면 **add-local-mac** 명령이 생성됩니다**.** 이 명령이 생성되면 반드시 한번 실행되어야 합니다**.** 이 명령이 한번 실행 된 후 시스템은 재부팅 되어야 하며 이더넷 인터페이스는 적절한 **MAC** 주소를 가지게 됩니다**.**

주 **–** 다음 각 시스템의 재부팅시 add-local-mac 명령은 한번 실행 되어야 합니다.

다음은 생성 후 시스템이 부팅될 때 입력된 add**-local-mac** 명령문의 예제 입니다**.** 코드 예 **2** add-local-mac 명령 추가

```
{10} ok : add-local-mac
] " /ssm@0,0/pci@18,700000/network@1" begin-select-dev
] " local-mac-address" delete-property
] mac-address encode-bytes " local-mac-address" property
end-select-dev
]
] " /ssm@0,0/pci@18,700000/network@3" begin-select-dev
] " local-mac-address" delete-property
] mac-address over 5 ca+ dup c@ 1 + swap c!
] encode-bytes " local-mac-address" property
] end-select-dev
] mac-address drop 5 ca+ dup c@ 1 - swap c!
] ;
{10} ok add-local-mac
{10} ok
```